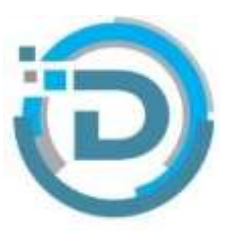

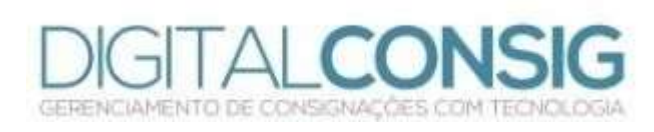

## PRIMEIRO ACESSO AO PORTAL DO SERVIDOR

**Acesse o site "sistema.digitalconsig.com.br". Na tela inicial, digite o CPF sem ponto ou traço nos campos login e senha.**

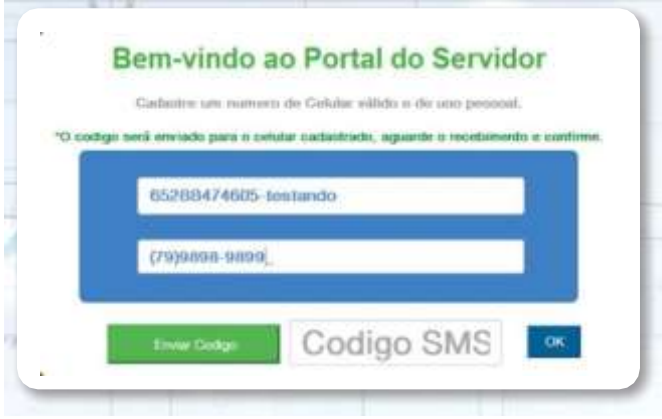

**Na proxima tela, cadastre uma senha pessoal. Pronto! Seu cadastro foi realizado com sucesso.**

**Acesse novamente o sistema digitando o seu CPF e a nova senha gerada.**

**Agora você tem acesso a todos os beneficios do portal do servidor.** 

**Ficou com duvida? Entre em contato com nosso suporte:**

**(66) 3531 1606/ (66) 9 8436 4053 / (66) 9 9916 0242 / (66) 9 9625 3100 / (61) 9 9862 2187**

**e-mail: [suporte@digitalconsig.com.br](mailto:suporte@digitalconsig.com.br)**

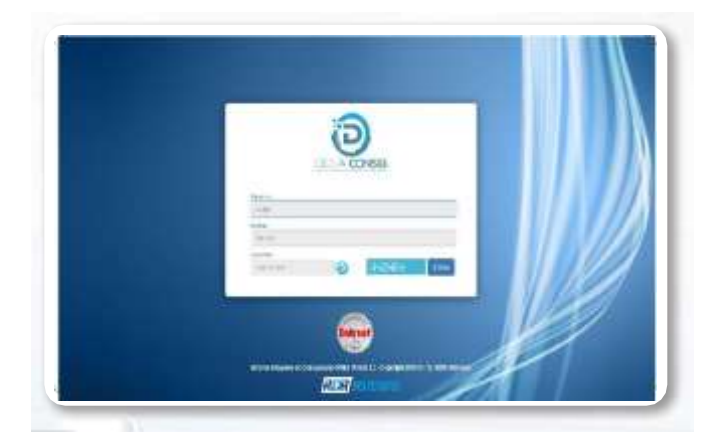

**Na tela seguinte, digite um número de telefone pessoal válido e clique em enviar código.**

**Você receberá uma mensagem SMS com o código de validação. Digite o código no campo "código SMS" e em clique em OK.**

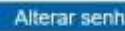

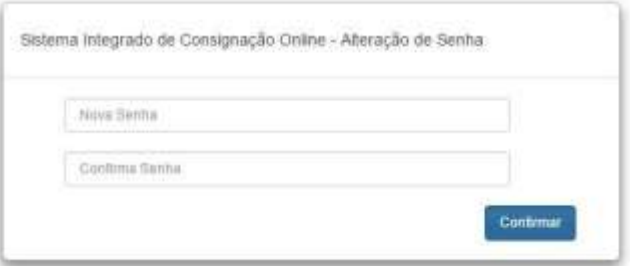

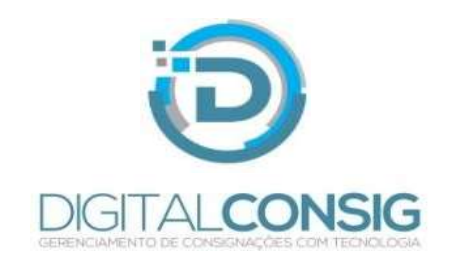